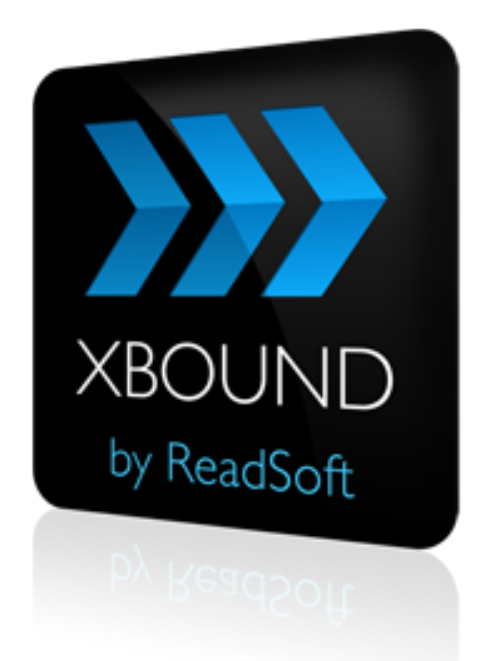

#### **XBOUND 3.8.2**

# Release Notes

Rev. 31. März 2015

**ReadSoft AG**| Falkstraße 5 | 60487 Frankfurt | Germany | Phone: +49 (0)69 1539402-0 | Fax: +49 (0)69 1539402-113 info@readsoft.de | www.readsoft.de | Vorstand: Oliver Hoffmann, Carsten Nelk | Vorsitzender des Aufsichtsrats: Jan Andersson I HRB 93399 | Santander Bank Frankfurt | BLZ 500 101 11 | Konto 1234022200 | Deutsche Bank Neu-Isenburg | BLZ 505 700 24 | Konto 331404400

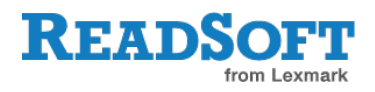

### **Inhalt**

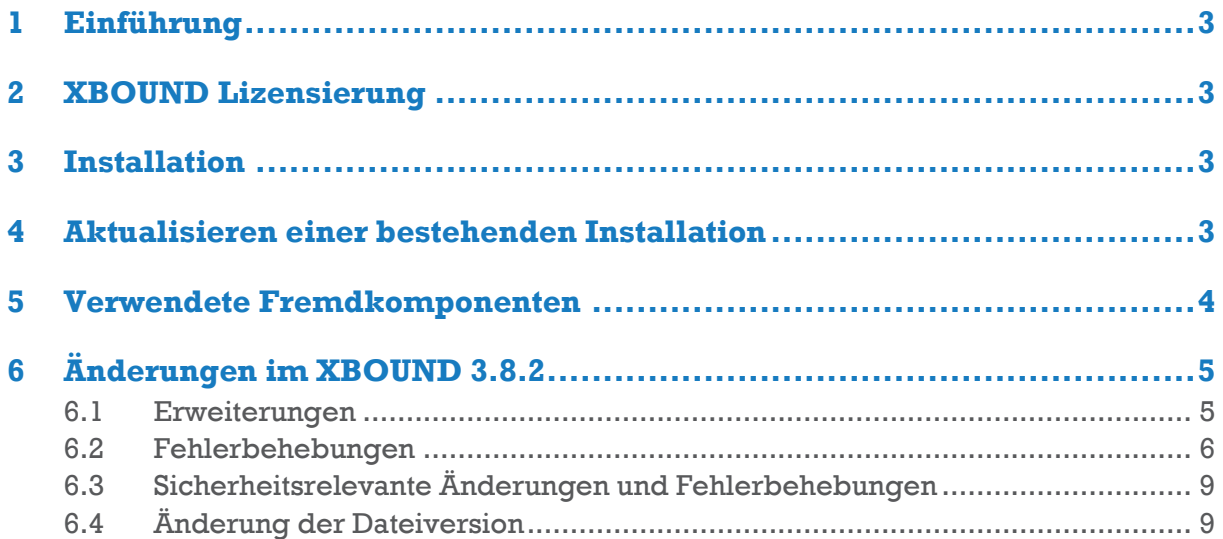

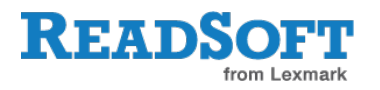

## <span id="page-2-0"></span>**1 Einführung**

Diese Release Notes enthalten Informationen, die in den Produktdokumentationen nicht enthalten sind und geben darüber hinaus einen Überblick über die in diesem Release enthaltenen Erweiterungen und Fehlerkorrekturen. Zusätzliche Informationen können Sie den *XBOUND RCF Release Notes* und *ReadSoft Capture Components Release Notes* entnehmen.

## <span id="page-2-1"></span>**2 XBOUND Lizensierung**

Ab der Version 1.5.5 wurde erstmalig die Lizenzierung in XBOUND eingeführt. Sie erhalten von der ReadSoft eine Lizenzdatei gemäß der mit der ReadSoft geschlossenen Verträge. Diese Lizenzdatei müssen Sie einspielen bevor Sie XBOUND produktiv nutzen können. Beachten Sie bitte weiterhin, dass Sie auf einem Server den XBOUND Lizenzserver installieren müssen.

Weitere Informationen sind in der Dokumentation *XBOUND Installation* enthalten.

### <span id="page-2-2"></span>**3 Installation**

Detaillierte Anweisungen (auch für die unbeaufsichtigte Installation) finden Sie im Dokument *XBOUND Installation*.

Ab Version 3.8.2 wird für die Installation des XBOUND und ReadSoft Capture Framework (RCF) das **Microsoft .NET Framework 4.5** vorausgesetzt (früher .NET Framework 4.0).

Die Installation eines 64-Bit-XBOUND-Systems unterscheidet sich nicht grundsätzlich von der Installation eines 32-Bit-Systems. Es sind jedoch einige Dinge zu beachten – siehe das Dokument *XBOUND Installieren*.

## <span id="page-2-3"></span>**4 Aktualisieren einer bestehenden Installation**

Das Aktualisieren einer bestehenden XBOUND-Installation ist ein komplexes Verfahren. Folgen Sie den Anweisungen in *XBOUND Installation* genau.

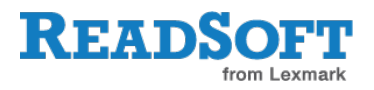

## <span id="page-3-0"></span>**5 Verwendete Fremdkomponenten**

In ReadSoft XBOUND werden folgende Fremdkomponenten verwendet, die von ihren jeweiligen Eigentümern urheberrechtlich geschützt sind:

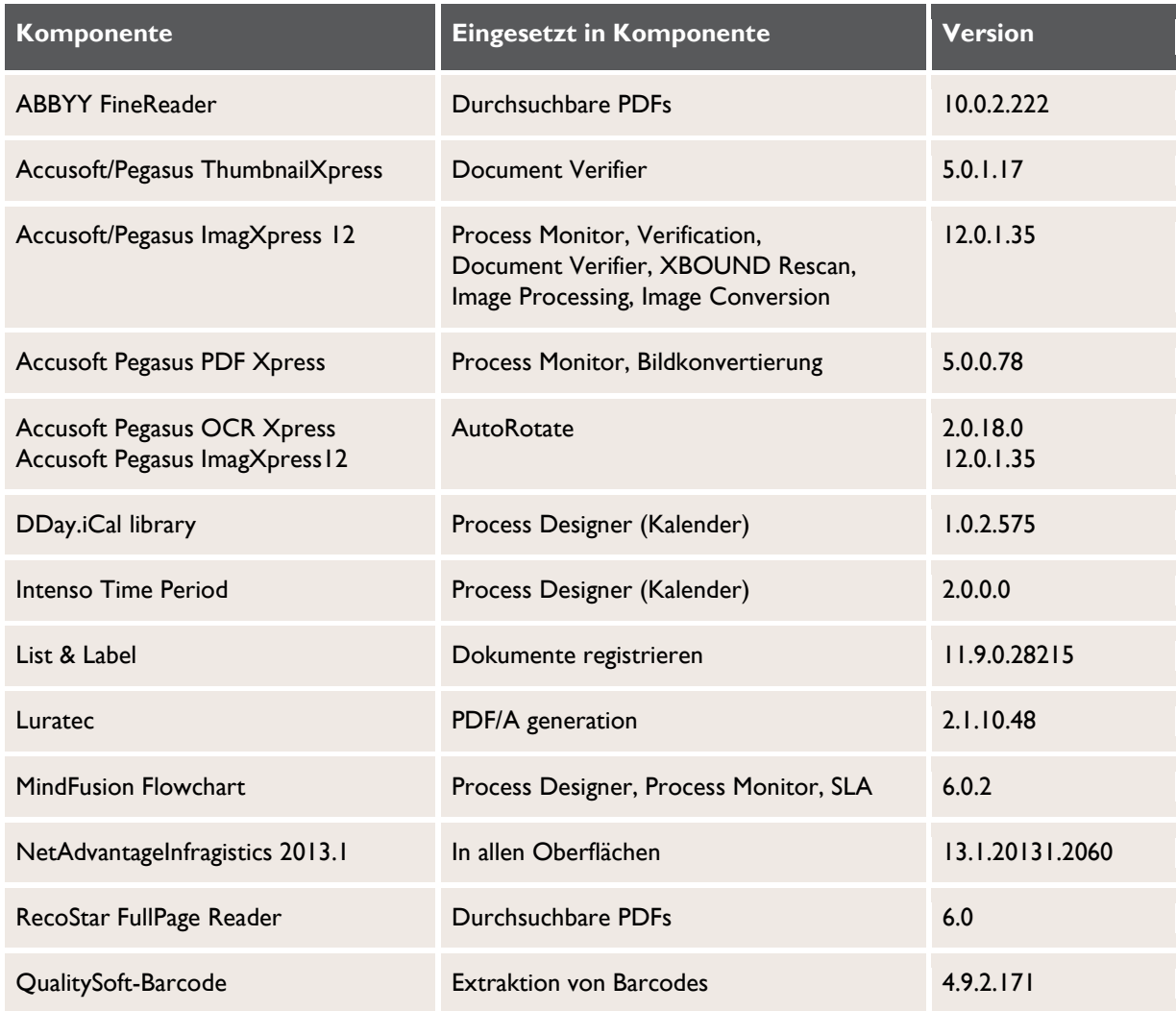

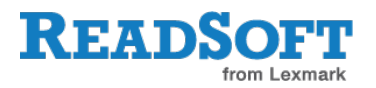

## <span id="page-4-0"></span>**6 Änderungen im XBOUND 3.8.2**

### <span id="page-4-1"></span>**6.1 Erweiterungen**

#### **Localization Manager**

Bei der Übersetzung der XBOUND-Benutzeroberfläche in eine andere Sprache können Sie die gleichen Übersetzungen für identische Ausgangstexte übernehmen. Klicken Sie auf die Schaltfläche **Automatisch Füllen – Alle mit gleichen Inhalt**, um die Funktion zu aktivieren.

Im Gegensatz zu früheren XBOUND-Versionen, werden jetzt alle leeren Felder in der Übersetzungsspalte, die einen identischen Originaltext haben, automatisch (falls vorhanden) sofort mit der bestehenden Übersetzung gefüllt.

#### **Neuer Installationsparameter**

Für die unbeaufsichtigte Installation von XBOUND steht ein weiterer Parameter zur Verfügung: INSTALL\_RCFPLUGINS=TRUE

Mit diesem Parameter werden RCF Plug-Ins (Geschäftslogik Designer, Stammdaten Designer und Masken Designer) installiert.

#### **XBOUND Preparation**

Der Name des Benutzers ist nun nach dem Erstellen des Dokuments sichtbar. Wenn ein Dokumententyp vorhanden ist, kann dieser in einer Infobox angezeigt werden.

#### **Export/Import eines Prozesses**

Berichtskategorien werden jetzt ebenfalls vom Quell- auf das Zielsystem übertragen. Verweist die Aktivität im Quellsystem auf eine andere Berichtskategorie wie im Zielsystem, so wird eine Meldung ausgegeben. Verweist die Aktivität im Zielsystem auf keine Kategorie, so wird der Verweis aus dem Quellsystem übernommen und die Kategorie, wenn nicht vorhanden, angelegt.

#### **Dokumente zusammenführen**

Diese Aktivität ist nun skalierbar, d.h. sie kann in mehreren Instanzen ausgeführt werden.

#### **XBOUND WebBinding**

Die interne Kommunikation zwischen XBOUND Diensten / Clients und dem XBOUND Platform Service wurde von SOAP auf REST Technologie umgestellt.

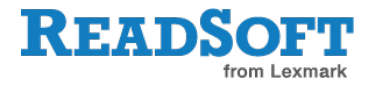

#### **Barcodes extrahieren**

Die Oberfläche der Aktivität XBOUND Barcodes extrahieren wurde überarbeitet und erweitert. So können Sie jetzt z.B. eine automatische Analyse mit Übernahme der Ergebnisse in die Konfiguration durchführen oder auch Lesezonen für die Barcode Suche definieren.

#### **Entfernen von Komponenten**

- **Microsoft Exchange Collector**
- SmartFix

### <span id="page-5-0"></span>**6.2 Fehlerbehebungen**

#### **Leserichtiges geraderichten**

Bilder wurden bei der Verwendung der Operation **Geraderichten** manchmal falsch ausgerichtet. Der Fehler wurde behoben.

#### **Bilder konvertieren**

Eine Konvertierung von farbigen PDFs zu PDF/A erstellte schwarz/weiße PDF/A. Der Fehler wurde behoben.

Im Parameterset der Konvertierung PNG zu JPEG wurde die Änderung der Farbtiefe (**Bits pro Pixel**) nicht gespeichert. Der Fehler wurde behoben.

Eine Konvertierung PDF zu JPEG war nicht korrekt. Der Fehler wurde behoben.

Hinzugefügte Informationen an einem TIFF Medium wurden bei der Konvertierung PNG zu TIFF nicht gespeichert. Dieser Fehler wurde behoben.

Hinzugefügte Informationen an einem farbigen TIFF Medium wurden bei der Konvertierung zu PDF nicht gespeichert. Dieser Fehler wurde behoben.

#### **Dokumentenmanager**

Nach dem Hinzufügen der Spalte **Letzter Zugriff** wurden die Werte erst nach einer Aktualisierung angezeigt. Der Fehler wurde behoben.

#### **Document Verifier**

Wird der Document Verifier mit einer korrupten UDM-Datei geöffnet, so ist ein Arbeiten mit dem Document Verifier nicht möglich. Diesen Fehler können Sie jetzt beheben, in dem Sie beim Schließen der Anwendung die Taste **Strg** drücken.

Zur besseren Verständlichkeit wurden die Auswahlmöglichkeiten im Dialog **Dokumente speichern**. umbenannt.

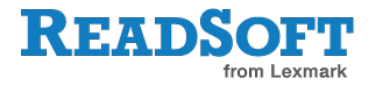

Die Funktion "Bilder rotieren" zerstörte Bilder mit einer LZW Kompression. Der Fehler wurde behoben.

Leistungsprobleme bei sehr großen Stapeln wurden behoben.

#### **Process Designer**

Ein Prozess kann nicht gelöscht werden, solange Dokumente in diesem Prozess verarbeitet werden. Wurden diese Dokumente gelöscht, konnte der Prozess ohne eine manuelle Aktualisierung nicht gelöscht werden. Dies geschieht jetzt automatisch.

Japanische Schriftzeichen konnten nicht im Process Designer angezeigt werden. Dieser Fehler wurde behoben.

#### **Security Wizard**

Bei der Option **Manuelles Einrichten** kam es zu einem Fehler. Dieser wurde behoben.

Es war nicht möglich Benutzer oder Gruppen von Benutzern aus trusted domains im Security Dialog anzulegen. Dieser Fehler wurde behoben.

#### **XBOUND Collector for XBOUND Scan Client**

Bei bestimmten Ländereinstellungen wurden Stapel aufgrund von Datumseinstellungen nicht importiert. Dieser Fehler wurde korrigiert.

#### **Konfigurationsassistent**

Es wurden Verbesserungen, wie z.B. eine Statusbar während des Prüfvorgangs, vorgenommen. Die Hilfe ist jetzt mit **F1** erreichbar.

Ein Start des Konfigurationsassistenten aus der Suchsicht im Windows Explorer führte zu einer falschen Directory Referenz. Der Fehler wurde behoben.

#### **Process Monitor**

Medien vom Typ BMP können jetzt im Monitor angezeigt werden.

Eine Suche nach Feldern mit einem bestimmten Wert in der Suchsicht war nicht möglich. Der Fehler wurde behoben.

#### **Registrierung**

Wenn die Massensignatur während der Verarbeitung abgebrochen wurde, verblieben Dokumente im XBOUND. Der Fehler wurde behoben.

Werte, die während der Massenregistrierung manuell eingegeben wurden, wurden nicht gespeichert. Dieser Fehler wurde behoben.

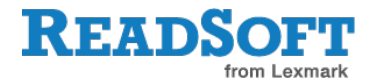

#### **Dokumente zusammenführen**

Beim Zusammenführen von geteilten Dokumenten, die gelöschte Medien enthielten, zu Fehlern. Der Fehler wurde behoben.

#### **Änderung des Datentyps in DB2 Datenbank**

Der Datentyp der Sequenz in allen W\_\* Tabellen wurde von int auf bigint geändert, da bei großen Datenbeständen der Maximalwert schnell erreicht wird.

#### **Dokumentenstruktur aufbauen**

Wenn Deadlocks auftreten, werden einige Änderungen der Aktivität Dokumentenstruktur aufbauen nicht in der Datenbank weggeschrieben. Der Fehler wurde behoben.

#### **Adapter für Dateisysteme (XSLT)**

Im Parameterset der Aktivität wurde ein falscher Pfad für das Export-Verzeichnis geprüft. Der Fehler wurde behoben.

#### **Agent for Updating Task Status**

Die Tabelle W\_Steps wurde nicht aktualisiert, wenn der Agent den Status eines Auftrags geändert hat. Der Fehler wurde behoben.

#### **XBOUND Platform**

Bei aktivierter Statistik-Datenbank war das Löschen einer Berichtskategorie nicht möglich. Der Fehler wurde behoben.

Fehler beim Weiterleiten eines Dokuments werden in das XBOUND-Protokoll geschrieben.

Für Entwickler:

- Die Funktion CreateDocument trug das neue Dokument nicht in der Process.Documents Kollektion ein. Dieser Fehler wurde behoben.
- Das Dokument ist nach dem Einchecken nicht mehr beschreibbar.
- Die Methode GetNextDocument fand keine Dokumente, wenn ein Arbeitsauftrag mit zwei Matchcodes erstellt wurde aber nur auf einen Matchcode geprüft wurde. Soll nur ein Matchcode geprüft werden, so liefert die Methode jetzt alle Dokumente die einen passenden Matchcode haben.

#### **XBOUND-Setup**

Der Domain-Name durfte nicht länger als 15 Zeichen sein. Dieser Fehler wurde behoben.

#### **XBOUND Migration**

Beim Ausführen der Migration wurde das Binding und die Feature Group nicht richtig beachtet. Die Migration wurde aber richtig durchgeführt. Der Fehler wurde behoben.

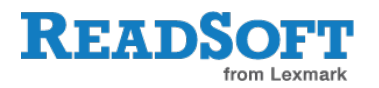

### <span id="page-8-0"></span>**6.3 Sicherheitsrelevante Änderungen und Fehlerbehebungen**

In diesem Abschnitt werden die in dieser Version enthaltenen sicherheitsrelevanten Änderungen und Fehlerbehebungen gemäß einer Kategorisierung ("hoch", "mittel" oder "niedrig") aufgeführt.

#### **Hohe Sicherheitsrelevanz**

Dieses Release enthält keine sicherheitsrelevanten Änderungen und Fehlerbehebungen der Kategorie "hoch".

#### **Mittlere Sicherheitsrelevanz**

Dieses Release enthält keine sicherheitsrelevanten Änderungen und Fehlerbehebungen der Kategorie "mittel".

#### **Niedrige Sicherheitsrelevanz**

Dieses Release enthält keine sicherheitsrelevanten Änderungen und Fehlerbehebungen der Kategorie "niedrig".

### <span id="page-8-1"></span>**6.4 Änderung der Dateiversion**

Mit der XBOUND Version 3.8 wurde die Dateiversion der xboundRuntime auf 3.8.x geändert. Die Assemblyversion ist wie bisher 3.0.0.0. Eigener Programmcode, der gegen XBOUND 3.x kompiliert wurde, muss normalerweise nicht erneut durchgebaut werden.